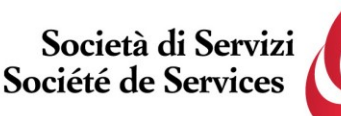

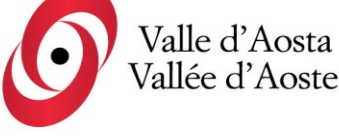

Società soggetta ad attività

Società di Servizi Valle d'Aosta S.p.a Société de Services Vallée d'Aoste S.p.a.

Socio Unico Regione Autonoma Valle d'Aosta

Capitale sociale i.v. € 950.000,00

di direzione e coordinamento da parte

della Regione Autonoma Valle d'Aosta

**Avviso di selezione pubblica, per titoli ed esami, per la creazione di una graduatoria utile all'assunzione di addetti a tempo pieno o parziale sia determinato che indeterminato nel profilo professionale di EDUCATORE PROFESSIONALE – 2023**

C.F. e PIVA 01156380071

Numero REA: AO-72051

## **Accesso alle prove - Istruzioni**

Per accedere alla propria prova il candidato dovrà aprire lo stesso file SEB utilizzato il giorno del concorso, ovvero:

- **Prova di accertamento linguistico:** [https://www.alesinformatica.com/download/acfredvda/?wpdmdl=5060&masterkey=vpCI4m](https://www.alesinformatica.com/download/acfredvda/?wpdmdl=5060&masterkey=vpCI4m6WtHZyicnqG2ui9t5w9kypVoUEeEMxlrxRH2ULePNQYGfKvMLi_OaTEc-VNaO8KU4LuEY0aS_gmdrr36bEEf11bEls-Rik5R85G38) [6WtHZyicnqG2ui9t5w9kypVoUEeEMxlrxRH2ULePNQYGfKvMLi\\_OaTEc-](https://www.alesinformatica.com/download/acfredvda/?wpdmdl=5060&masterkey=vpCI4m6WtHZyicnqG2ui9t5w9kypVoUEeEMxlrxRH2ULePNQYGfKvMLi_OaTEc-VNaO8KU4LuEY0aS_gmdrr36bEEf11bEls-Rik5R85G38)[VNaO8KU4LuEY0aS\\_gmdrr36bEEf11bEls-Rik5R85G38](https://www.alesinformatica.com/download/acfredvda/?wpdmdl=5060&masterkey=vpCI4m6WtHZyicnqG2ui9t5w9kypVoUEeEMxlrxRH2ULePNQYGfKvMLi_OaTEc-VNaO8KU4LuEY0aS_gmdrr36bEEf11bEls-Rik5R85G38)
- **Prova scritta di indirizzo:** [https://www.alesinformatica.com/download/prscedvda/?wpdmdl=5061&masterkey=yIA3Afb](https://www.alesinformatica.com/download/prscedvda/?wpdmdl=5061&masterkey=yIA3Afbz6FH-PB6wA05VhyjstLdO6o-Rod5ag7W1Fh06ZhGecggrNkKLMf7uNsLBAhKsxZmfHk9Qy2I8tqJB6F_zFt26KkAY1SnVgN4IZJw) [z6FH-PB6wA05VhyjstLdO6o-](https://www.alesinformatica.com/download/prscedvda/?wpdmdl=5061&masterkey=yIA3Afbz6FH-PB6wA05VhyjstLdO6o-Rod5ag7W1Fh06ZhGecggrNkKLMf7uNsLBAhKsxZmfHk9Qy2I8tqJB6F_zFt26KkAY1SnVgN4IZJw)[Rod5ag7W1Fh06ZhGecggrNkKLMf7uNsLBAhKsxZmfHk9Qy2I8tqJB6F\\_zFt26KkAY1Sn](https://www.alesinformatica.com/download/prscedvda/?wpdmdl=5061&masterkey=yIA3Afbz6FH-PB6wA05VhyjstLdO6o-Rod5ag7W1Fh06ZhGecggrNkKLMf7uNsLBAhKsxZmfHk9Qy2I8tqJB6F_zFt26KkAY1SnVgN4IZJw) [VgN4IZJw](https://www.alesinformatica.com/download/prscedvda/?wpdmdl=5061&masterkey=yIA3Afbz6FH-PB6wA05VhyjstLdO6o-Rod5ag7W1Fh06ZhGecggrNkKLMf7uNsLBAhKsxZmfHk9Qy2I8tqJB6F_zFt26KkAY1SnVgN4IZJw)

Dopo aver scaricato e aperto il file con Safe Exam Browser, dovrà accedere con le proprie credenziali, le stesse utilizzate il giorno del concorso, e potrà visualizzare la propria prova.

Per chiudere SEB, **una volta terminata la visione**, il candidato dovrà **cliccare in basso a destra sul simbolo on/off (termina sessione) e inserire la password di sicurezza 619**, quindi cliccare su "conferma".

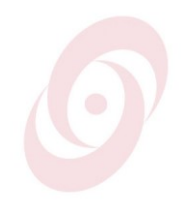

Telefono 0165.230590